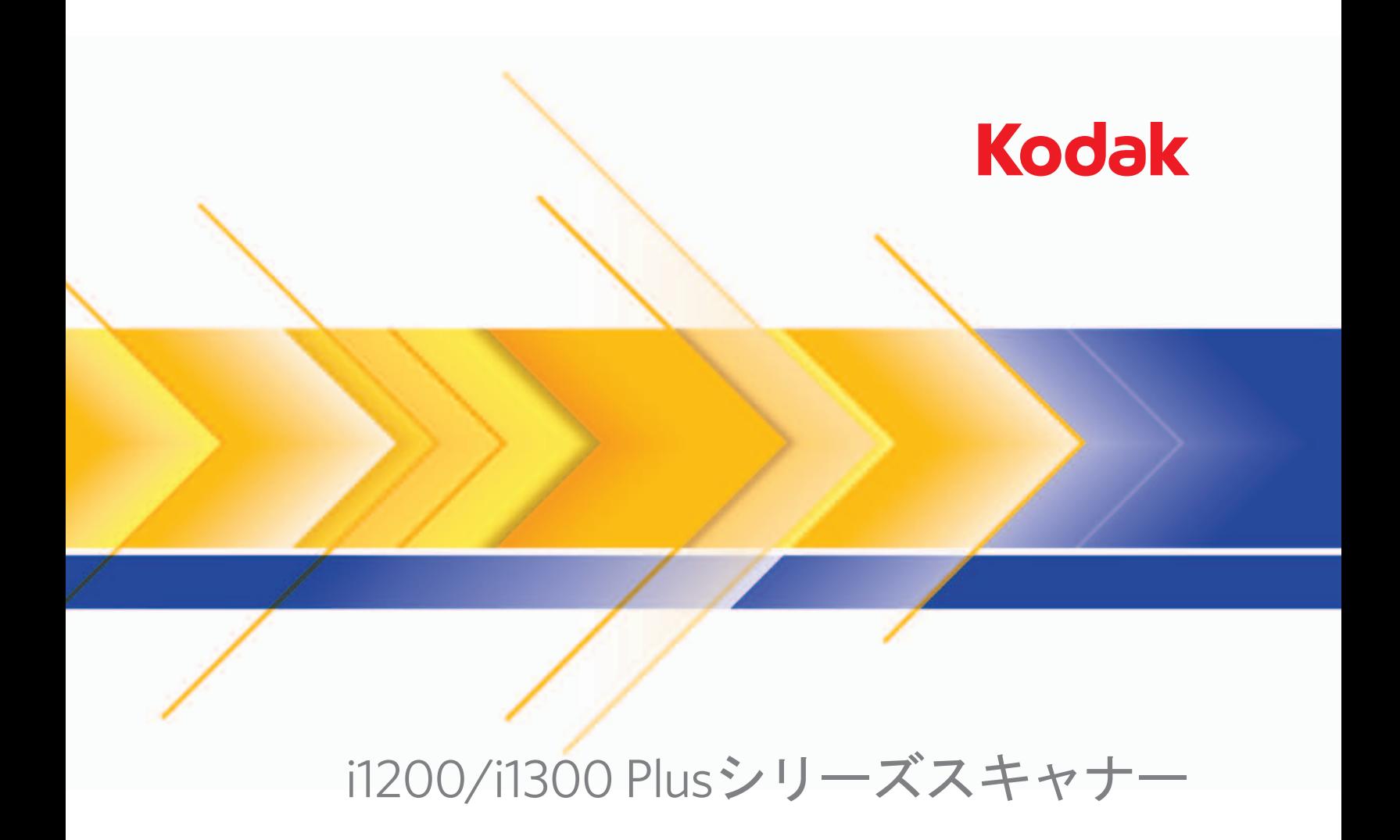

## ユーザーズガイド

## ユーザへの注意事項

- スキャナーはー 5.5 kg (12 lbs) の荷重に耐えられる安定した、平らな場所に設置してください。
- ほこりの多い場所や、湿気や蒸気の当たる場所にスキャナーを設置しないでください。感電または出火の危険があります。 スキャナーと電源装置は室内の乾いた場所でのみ使用してください。
- 電源コンセントがスキャナーから 1.52 m 以内にあり、簡単に接続できることを確認してください。
- スキャナーに付属していた電源コードのみを使用してください。その他の電源コードを使用すると、感電または製品破損の 危険があります。
- 電源コードがコンセントにしっかり接続されていることを確認してください。接続がゆるいと、感電または出火の危険があ ります。
- 電源コードを破損したり結んだり、切断または改造しないでください。感電または出火の危険があります。
- スキャナーは壁のコンセントに直接接続してください。スキャナーに延長コードまたはケーブルを使用しないでください。
- スキャナーに付属の AC アダプタのみを使用してください。スキャナーの AC アダプタを別の製品で使用しないでください。
- 電源コンセントの周辺には十分なスペースを空け、緊急時にすぐにプラグを外せるようにしてください。
- スキャナーが異常に熱い、異臭がする、煙が出る、異音がする場合は、使用を停止してください。スキャナーを即座に停止 して、電源コードをコンセントから外してください。コダックサービスセンターに問い合わせてください。
- スキャナーまたは AC 電源アダプタを分解または改造しないでください。
- スキャナーを電源コードおよびインターフェースケーブルが接続されたまま動かさないでください。コードまたはケーブル が破損します。スキャナーを移動する前に電源コードをコンセントから抜いてください。
- コダックが推奨するクリーニング手順に従ってください。 エアー、液体、ガススプレークリーナを使用しないでください。 これらのクリーナは、ほこり、汚れ、ゴミをスキャナー内の別の場所に移動させ、スキャナーの故障の原因となる可能性が あります。
- 化学製品の化学物質安全データシート (MSDS) は、次のコダック Web サイトで入手できます。 (www.kodak.com/go/msds)。 ウェブサイトから MSDS にアクセスする場合、消耗品のカタログ番号を提示する必要があります。消耗品とカタログ番号に ついては、このガイドの「消耗品」を参照してください。

## 環境に関する情報

- コダック i1200/i1300 Plus シリーズスキャナーは、世界各国の環境要件に対応できるよう設計されています。
- メンテナンスまたはサービス時に交換した消耗品の廃棄についてはガイドラインを参照してください。詳細については、地 域の規定に従うか最寄のコダック代理店にお問い合わせください。
- 廃棄やリサイクルについては、地域の自治体にお問い合わせください(米国の場合は、www.kodak.com/go/scannerrecycling を 参照してください)。

注:製品には水銀が含まれています。地域、州または連邦政府の法律に従って廃棄してください。

- 製品パッケージはリサイクル可能です。
- 部品は再利用、リサイクルを行うように設計されています。
- コダック i1200/i1300 Plus シリーズスキャナーは国際エネルギースタープログラムに適合しており、出荷時にはスリープ モードへの移行時間が 15 分に設定されています。

## ヨーロッパ連合

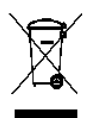

このマークは、この製品を廃棄する際に、回収とリサイクルを行う適切な施設への送付が義務付けられているこ とを表します。本製品の収集/回収プログラムの詳細については、最寄のコダック代理店にお問い合わせくださ い。または、www.kodak.com/go/recycle を参照してください。

REACH 規則 ((EC) No. 1907/2006) 第 59(1) 条の対照リストに含まれる物質に関する情報については、 www.kodak.com/go/REACH を参照してください。

## 騒音

Maschinenlärminformationsverordnung – 3, GSGV Der arbeitsplatzbezogene Emissionswert beträgt <70 dB(A).

[Machine Noise Information Ordinance — 3, GSGV 操作者位置の騒音は <70dB(A) 以下。]

## **EMC** 声明

米国 **:** この装置は、FCC 規則の Part 15 に従った Class B デジタル装置に対する制限に適合していることが検査され、証明さ れています。これらの制限は、居住設備での有害な電波障害に対して適切な保護機能を提供するように設計されています。本 製品は高周波エネルギーを発生させ、使用し、また放射することもあります。取扱説明書に従って設置、ご使用されない場合 は、無線通信に有害な障害をもたらす可能性があります。ただし、取扱説明書に従って設置した場合でも障害が発生する可能 性があります。この装置が無線通信またはテレビ受信の障害となる場合には(これは装置をオン/オフすることで判定できま す)、次の 1 つ以上の方法で障害を改善されることをお勧めします。

- 受信アンテナの方向を変える、または場所を移動する。
- この装置と受信機との距離を広げる。
- この装置を、受信機が接続されている回線とは異なるコンセントに接続する。
- 取扱店または信頼できるラジオ/テレビ関係の技術者に問い合わせる。

準拠に対して責任を負う当事者の明示的な許可を得ないまま機器を改造または改変した場合は、機器を操作する権限を失う場 合があります。製品に被覆インターフェースケーブルが同梱されている場合、または製品を設置する際に被覆インターフェー スケーブルを追加コンポーネント/アクセサリとして使用するように指定されている場合は、FCC 規制に準拠するためにそれ らのケーブルを使用する必要があります。

韓国 **:** この機器は家庭で使用するための EMC 登録を取得しており、住宅でご利用いただけます。

## 미 기가는 가정용으로 전자파적합동록을 한 기기로서 주거지역에서는 꿀로 모든 지역에서 사용할 수 있습니다.

日本 **:** この装置は、情報処理装置等電波障害自主規制協議会 (VCCI) の基準に基づくクラス B 情報技術装置です。この装置を家 庭環境でラジオやテレビジョン受信機の近くで使用すると、受信障害を引き起こすことがあります。取扱説明書に従って正し い設置と運用を実施してください。

この装置は、情報処理装置等電波障害自主規制協議会(VCCI)の基準 に基づくクラスB情報技術装置です。この装置は、家庭環境で使用することを目的としていますが、この装置がラジオやテレビジョン受信機に近接して使用されると、受信障害を引き起こすことがあります。<br>使用されると、受信障害を引き起こすことがあります。 取扱説明書に従って正しい取り扱いをして下さい。

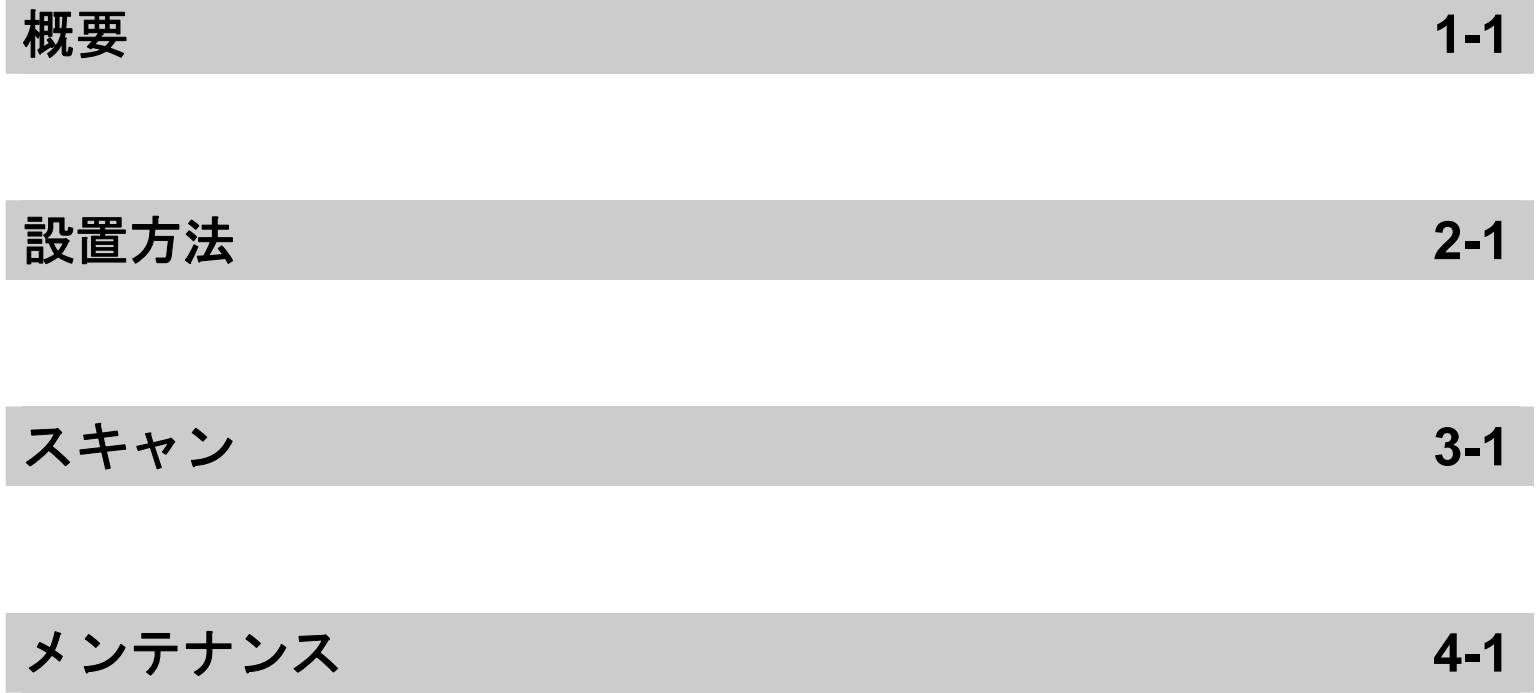

付録

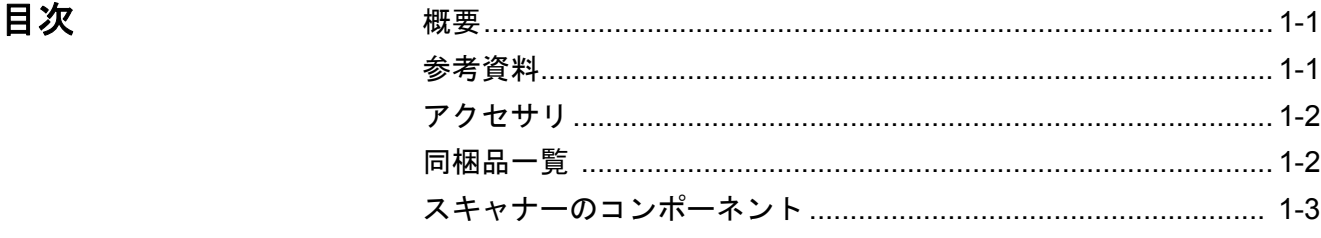

コダック i1200、i1300 Plus シ リーズスキャナーは、ワーク グループやその他様々な用途 に利用できるコンパクトなド キュメントスキャナーです。 各モデルには、本体を傾けて 入力/出力トレイの位置を調 整できる機構が用意されてい ます。各モデルには、ボタンに 触れるだけでイメージの E メ ール送信、印刷など、さまざ まなアプリケーションに取り

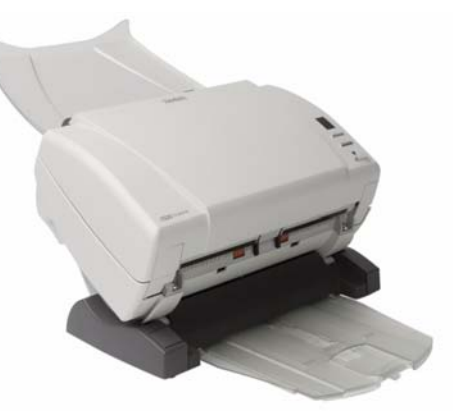

込むことができる、スマートタッチ機能を搭載しています。また、 i1200/i1300 Plus スキャナーには、オプションで A3 サイズのコダック フラットベッドの取り付けも可能です。

i1200/i1300 Plus シリーズスキャナーには以下のモデルが含まれます。

- *Kodak* i1210 Plus Scanner
- *Kodak* i1220 Plus Scanner
- *Kodak* i1310 Plus Scanner
- *Kodak* i1320 Plus Scanner
- 注 : この『ユーザーズガイド』では、コダック i1200/i1300 Plus シリー ズスキャナーの機能や手順について説明します。特に指定がない限 り、本マニュアルに記載されている情報は全モデルに該当します。

**参考資料 おもともの『ユーザーズガイド』以外に、次の書類が用意されています。** 

- ・ インストールガイド スキャナーの取り付けを手順ごとに説明します。
- スキャン セットアップ ガイド コダック i1200/i1300 プラススキャ ナーには TWAIN データソースおよび ISIS ドライバが同梱されてい ます。スキャン セットアップ ガイドでは、基本的なイメージ処理機 能の方法を説明します。インストール CD に PDF ファイルで収録さ れています。
- スマートタッチユーザ ズガイド-スマートタッチ機能の使用法に 関する情報と手順を説明します。このガイドは、インストール CD に PDF 形式で提供されています。
- **Reference Guide** スキャナーをクリーニングする手順を図解で示し ます。このガイドはスキャナーのそばにおいて置いて、いつでも参照 できるようにしてください。

## アクセサリ キャングックロバックグラウンドアクセサリ 一透過性の高い原稿や非常に 薄い原稿をスキャンする場合に、このアクセサリを使用すると、ス キャン中に背景に写り込む黒い部分がなくなり、イメージがより白 く仕上がります。 CAT No. 892 7717

• コダック **A3** サイズ対応フラットベッド - コダック A3 サイズ対応 フラットベッドにより、コダック i1200/i1300 Plus シリーズスキャ ナーを使って、11 x 17 インチ (A3) までの規格外のドキュメントをス キャンできるようになります。 CAT No. 179 6747

## 同梱品一覧 - 開梱と梱包品確認の前に

- *Kodak* i1210 Plus、i1220 Plus、i1310 Plus または i1320 Plus Scanner
- 出力トレイ
- オプションの出力トレイキット
- USB 2.0 ケーブル
- 電源アダプタ
- AC 電源コード
- クリーニングキットのサンプル
- 次の物品が入ったフォルダ
	- インストール CD
	- アプリケーション CD (ScanSoft PaperPort)
	- 保証/登録シート
	- ユーザーズガイド(英語版)
	- Maintenance Guide (英語版)
	- インストールガイド
	- サービス & サポートの問い合わせ先シート
	- その他のパンフレット(「国内連絡先詳細」や「製品保障の登録 は使用しません)

スキャナーのコンポー ネント

前面部

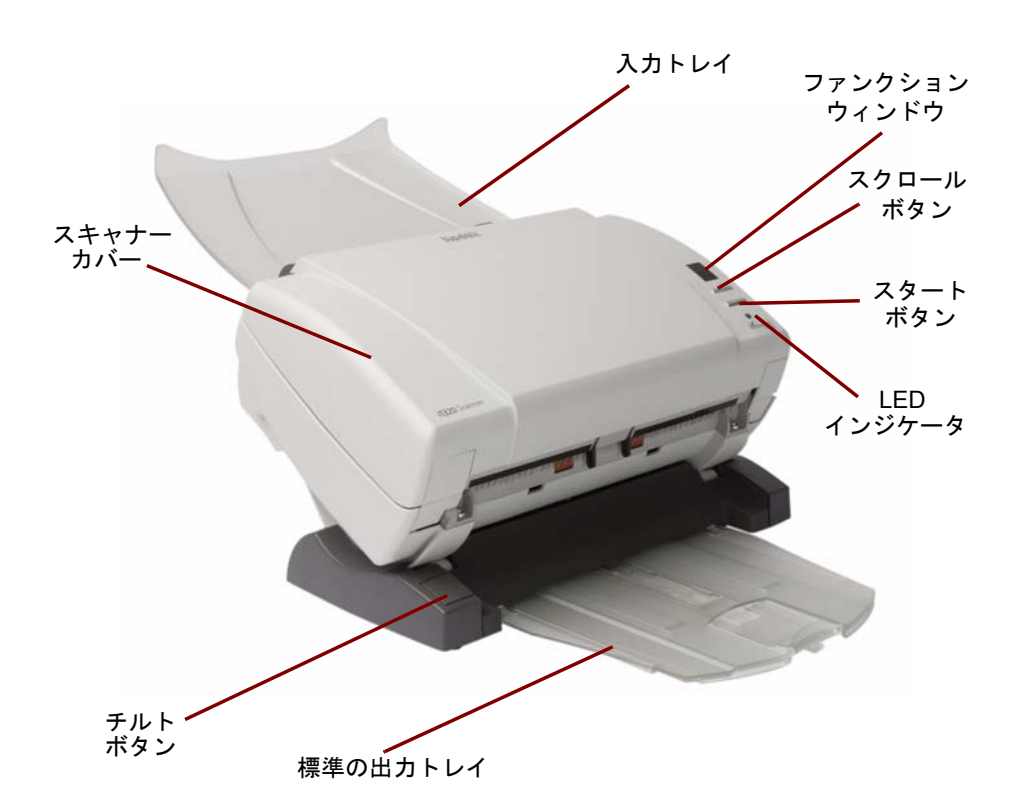

スキャナーカバー - このカバーを開いて、内部のイメージングガイドや セパレーションモジュールなどのメンテナンスを行います。

チルトボタン - スキャナーを上向きまたは下向きに角度を変えるこ とができます。

標準の出力トレイ - スキャン済みの原稿を収納します。 スキャンする ページ数が 5 枚以内の場合は、このトレイを使用します。それ以外の 場合は、オプションの出力トレイキットを使用してください。

 $\,\lambda$ カトレイ - 最高 75 枚までの原稿をセットできます (20 lb./75g/m<sup>2</sup>)。

ファンクションウィンドウ - 0 ~ 9 が表示されます。これらの番号は、 事前設定された機能に対応します。エラーが発生した場合、「E」が表 示されます。

スクロールボタン - 定義された機能やスキャン用のアプリケーショ ンを選択します。

スタートボタン - ファンクションウィンドウに表示されている数字 に関連付けられている、アプリケーションを起動します。

LED インジケータ - 点滅または点灯してスキャナーの状態を表します。

- 緑色で点灯 : スキャナーの準備完了
- 緑色で点滅 : スキャナーの準備中
- 赤色で点滅: *「スキャナーカバーが開いている」*などのエラー状態を 表します。このとき、ファンクションウィンドウには「E」と表示さ れます。エラーコードの詳細は、第 5 章「トラブルシューティング」を 参照してください。
	- 注 : スタートボタン、スクロールボタン、ファンクションウィンドウ は、スマートタッチ機能で使用します。

# OD  $\boxed{\circ}$ 電源スイッチ 電源ポート USB ポート フラットベッ セキュリティ ロックポート ドポート

電源スイッチ ー スキャナーをオン/オフします。

電源ポート - 電源コードをスキャナーに接続します。

USB ポート - スキャナーを PC へ接続します。

フラットベッドポート - オプションのフラットベッドアクセサリを スキャナーに接続します。

セキュリティロックポート - セキュリティロックをスキャナーに接続 します。標準的なセキュリティロックは、事務用品店などでご購入いた だけます。取り付け手順は、セキュリティロックの付属の手順書を参照 してください。

後面部

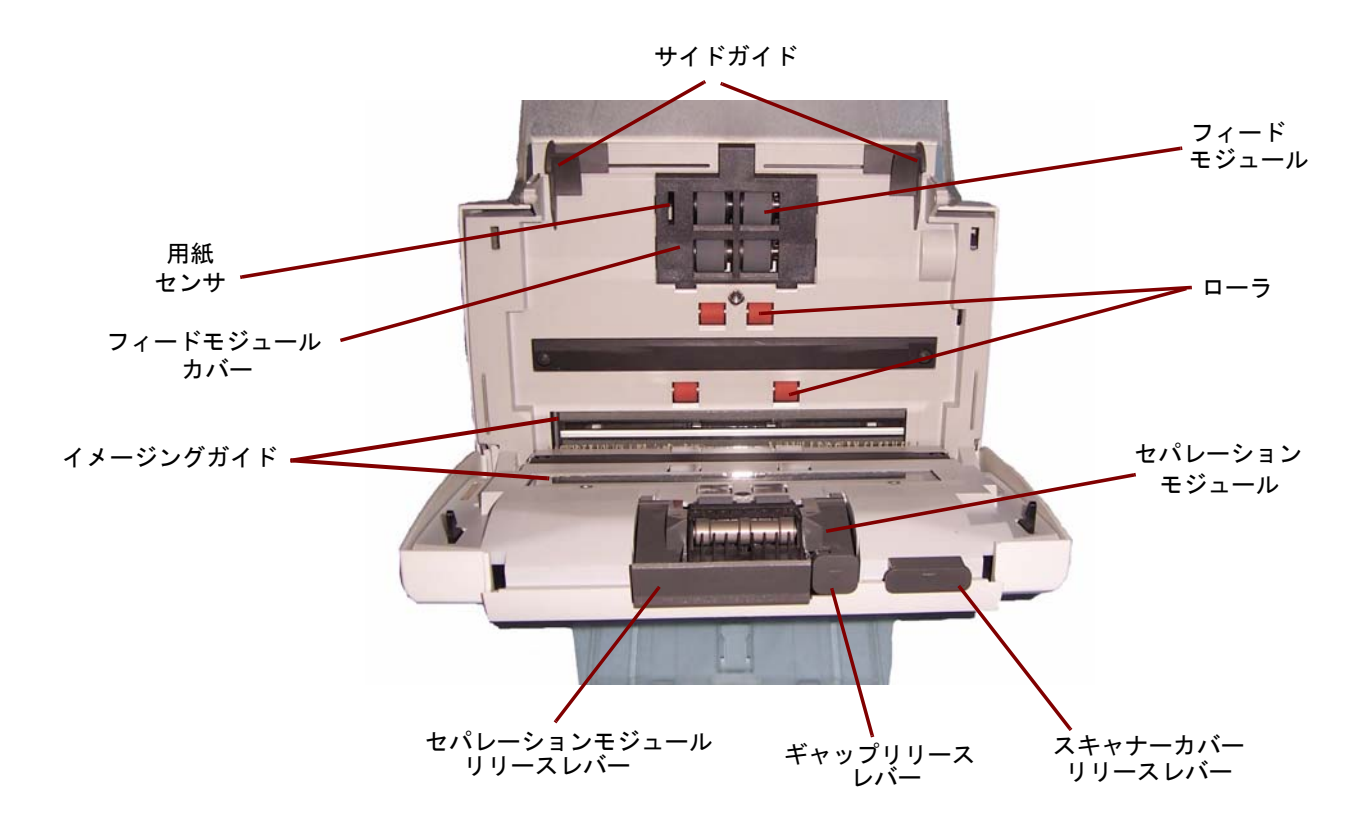

サイドガイド - スキャンする原稿のサイズに合わせて、ガイドを調整 します。

用紙センサ ー 入カトレイにセットされた原稿を検出します。

フィードモジュールカバー - フィードモジュールやフィードモジュー ルタイヤを清掃、交換する場合に、このカバーを外します。

イメージングガイド - 最適な画像品質のため、イメージングガイドを 清潔に保ってください。

セパレーションモジュールリリースレバー - セパレーションモ ジュールを清掃、交換する場合、このリリースレバーを下に押してモ ジュールを取り外します。

ギャップリリースレバー - 特別な処理を必要とする原稿(破損の激し い原稿など)用に、フィードモジュールとセパレーションローラの隙 間を手動で調整できます。

フィードモジュール、ローラ、セパレーションモジュール - さまざま なサイズ、厚さ、素材の原稿をスムーズに給紙します。

スキャナーカバーリリースレバー - スキャナーカバーを開きます。清 掃や紙詰まりの除去などの場合に使用します。

## **2** 設置方法

![](_page_9_Picture_145.jpeg)

スキャナーの接続 このセクションでは、スキャナーに付属の『インストールガイド』の 詳細について説明します。これらの手順を順番に実行して、スキャナーを 取り付けてください。

- 注: 『インストールガイド』のすべての手順を実行済みの場合、このセ クションをスキップしてください。
- コダックドライバソフトウェ アのインストール **-** *Windows* オペレーティングシステム
- 1. コダックi1200/i1300 Plus シリーズスキャナーのインストールCDを CD-ROM ドライブに挿入します。インストールプログラムが自動的 に起動します。
	- 注:i1200 Plus シリーズスキャナーと i1300 Plus シリーズスキャ ナーでは、インストール CD が異なります。スキャナーに適し た CD を選択してください。
	- 2. [ スキャナーソフトウェアのインストール **...**] を選択します。

![](_page_9_Figure_8.jpeg)

- 注:
- CD が自動的に起動しない場合、デスクトップ上のマイコン ピュータアイコンを開きます。 CD-ROM ドライブのアイコンを ダブルクリックし、**Setup.exe** をダブルクリックします。
- 「*Portions of this application are already installed*」という メッセージが表示されたら、**[Yes]** をクリックしてインストー ル手順を続行します。これまでにインストールされたコダッ クスキャナーソフトウェアで、このスキャナーで共有されるも のは更新されます。
- 3. [Welcome] 画面が表示されたら、**[Next]** をクリックします。
- 4. ソフトウェアライセンス使用許諾を読み、**[I Agree]** をクリックしま す。インストールが始まり、進行状況が表示されます。
- 5. インストールが完了したら、**[Finish]** をクリックします。
- 6. インストール CD を CD-ROM ドライブから取り出します。

コダックドライバソフトウェ アのインストール **-** *Linux* オ ペレーティングシステム Linux ドライバはコダックの Web サイトからダウンロードいただけま す。最新の Linux ドライバやインストール方法を入手するには、 www.Kodak.com/go/disupport にアクセスしてください。

> スキャナーを PC に接続する*前*に、ドライバソフトウェアをインストー ルしてください。

注:

- 次の手順はインストール先のオペレーティングシステム (Ubuntu、Fedora、または SUSE)によって、若干異なる場合 があります。
- コダックスキャナーソフトウェアには QT3 が必要です。お使 いのシステムにこれらのオペレーティングシステムがインス トールされているか確認してください(例:Fedora の場合: **[**アプリケーション**]>[**プログラムの追加と削除**]** の順にクリッ ク)。
- このソフトウェアをインストールするには、スーパーユーザで ある必要があります。

![](_page_11_Picture_2.jpeg)

2. 完全に押し込んで固定します。

![](_page_11_Picture_4.jpeg)

トの取り付け

*オプション*の出力トレイキッ *コダック* i1200/i1300 Plus シリーズスキャナーには出力トレイキット が付属しており、出力トレイエクステンション、ダングラ、クリップが 含まれています。この出力トレイはオプションですが、大量の書類を スキャンする場合に推奨します。

![](_page_12_Figure_2.jpeg)

出力トレイキットを取り付ける場合:

1. 2 つのタブを押し下げ、出力トレイを持ち上げて、スキャナー下部 から標準の出力トレイを取り外します。

![](_page_12_Picture_5.jpeg)

2. チルトボタンを押し下げ、スキャナー本体を下方向に角度を変えま す。

注:この出力トレイを使用するとき、スキャナーは下向きになりま す。

![](_page_12_Picture_8.jpeg)

3. 中央ガイドに沿ってスキャナープラットフォーム下部に出力トレ イエクステンションをスライドさせ、完全に固定されるまで押し込 みます。

![](_page_13_Figure_1.jpeg)

4. スキャナー中央の溝の間にクリップを上向きにスライドさせて取 り付け、しっかりはめ込みます。

![](_page_13_Figure_3.jpeg)

注:このクリップを取り付けたら、取り外す必要はありません。

5. ダングラをクリップに取り付けます。

![](_page_14_Picture_1.jpeg)

6. レールに沿って出力トレイエクステンション下部に出力トレイをス ライドさせ、完全に固定されるまで押し込みます。

![](_page_14_Picture_3.jpeg)

電源コードと **USB** ケーブル の接続 ドライバのインストール後、電源アダプタと電源コード、USB ケーブ ルをスキャナーに接続します。以下の図を参照して、正しく接続しま す。電源コンセントがスキャナーまで 1.52 m(5 フィート)以内にあり、 余裕を持ってコンセントに接続できることを確認してください。

- 1. スキャナーに同梱されている AC 電源コードから、PSE マークの刻 印が入った電源コードを選択します。
- 2. 選択した電源コードを電源アダプタに接続します。
	- 注:電源コードが電源アダプタにしっかり接続されていることを 確認してください。
- 3. 電源アダプタに付属しているコードをスキャナーの電源ポートに 接続します。
- 4. 電源コードのプラグをコンセントに接続します。

![](_page_15_Picture_6.jpeg)

- 5. USB ケーブルをスキャナーの背面にある USB ポートに接続します。
- 6. USB ケーブルのもう片方のコネクタを PC の USB ポートに接続し ます。

るには

![](_page_16_Picture_2.jpeg)

スキャナーの電源をオンにすると、スキャナー前面の緑色のインジ ケータが点滅し、スキャナーが一連のセルフテストを実行しているこ とを示します。

オペレーティングシステムがスキャナーとインストールしたソフト ウェアを同期させるまで待機します。

初期化処理が終了してスキャン準備完了になると、LED インジケータ が点滅しなくなり、緑色に点灯した状態になります。

## **3** スキャン

![](_page_17_Picture_104.jpeg)

- スキャナーの準備 1. スキャナーの電源がオンで、スキャンの準備が整っている(緑色の インジケータが点灯している)ことを確認します。
	- 重要:チルト機構を使用する場合は、スキャナーカバーを閉じてく ださい。

![](_page_17_Picture_5.jpeg)

- 2. スキャナーの角度を選択します。
	- 下向き:この位置は最も柔軟性 が高く、大半のスキャン作業に 使用できます。チルトボタンを 押し下げ、スキャナー本体を後 ろ側に倒します。

![](_page_17_Picture_8.jpeg)

• 上向き:この位置は、狭い場所 でスキャンする場合に使用し ます。チルトボタンを押し下 げ、スキャナー本体を手前に起 こします。

![](_page_17_Picture_10.jpeg)

3. サイドガイドを調整(外側または内側にスライドさせる)してスキャ ンする原稿のサイズに合わせます。

![](_page_18_Picture_1.jpeg)

4. 入力トレイを調整します。入力トレイを開いた状態、または閉じた 状態で、書類をスキャンできます。複数枚の書類をスキャンする場 合は、入力トレイを開いて書類を給紙します。

![](_page_18_Picture_3.jpeg)

入力トレイ **-** 開いた状態 入力トレイ **-** 閉じた状態

設置スペースの都合で入力トレイを閉じている場合は、書類を 1 回に 1枚ずつ給紙します。

- 5. 出力トレイを調整し、必要なスキャンに合わせます。
	- 標準出力トレイの位置は、テーブルと並行になるように設定でき ます。この位置は、一度に数ページ程度をスキャンするような場 合に適しています。

![](_page_18_Picture_9.jpeg)

• 5 枚以上のページをスキャンする場合や、出力トレイエクステン ションを使用する場合はスキャナーを下向きにします。

![](_page_19_Picture_1.jpeg)

• 出力トレイを拡張して、14 インチまでの書類に対応できます。

- 
- 原稿の準備 1. 標準用紙サイズの原稿は、スキャナーへ簡単に給紙できます。ス キャンする原稿は、先端を揃えて入力トレイの中央に来るように重 ねます。これにより、フィーダから原稿が 1 枚ずつスキャナーに送 られるようになります。
	- 2. ホチキスやクリップは、スキャンする前にすべて取り除いてくださ い。原稿がホチキスやクリップで留められていると、スキャナーや 原稿が損傷を受ける場合があります。
	- 3. スキャンを開始する前に、用紙上のすべてのインクと修正液が乾い ていることを確認してください。
	- 4. スキャンする原稿をスキャナーの入力トレイにセットします。原稿 の表面が入力トレイ側に向けられ、原稿の上部が入力トレイに挿入 されていることを確認してください(以下を参照)。

![](_page_19_Picture_8.jpeg)

スキャンアプリケー スマートタッチ - コダックのスマートタッチで、次のような一般的な ションの選択 スキャンタスクをすばやく簡単に実行できます。

- 受信した顧客からのメッセージをスキャンして支店内の社員と共有 する
- 紙ベースのレポートからサーチャブル PDF を作成する
- 請求書をスキャン、ファックス、印刷する
- 写真をスキャンしてプレゼンテーションに追加する

9種類の事前設定されたタスクのショートカットがあります。 ショー トカットを修正して名前を変更し、独自のカスタムタスクを作成でき ます。送信する前に、イメージをプレビューして簡単に編集(ズーム、 パン、回転、クロップなど)することもできます。

**ScanSoft PaperPort** - このソフトウェアを使用して原稿を整理され たファイルにスキャンし、検索、利用、共有を容易にします。 PaperPort の独自のビジュアルデスクトップで、原稿のサムネールを表示し、情 報を素早く簡単に見付けられます。

- 注 : スマートタッチは、コダックドライバソフトウェアと同時にイン ストールされます。上記のその他のスキャンアプリケーションは、 お使いのスキャナーに付属の別 CD に収録されています。インス トールおよび使用方法は、アプリケーションのユーザーズガイドを 参照してください。
- スマートタッチによ るスキャン 次の手順は、スマートタッチを使用して白黒 **PDF** を作成する例です。 スマートタッチの詳細は、インストール CD のスマートタッチ ユー ザーズガイドを参照してください。
	- 1. ファンクションウインドウに番号 **6** が表示されるまでスクロールボ タンを押します。
	- 2. スタートボタンを押します。

原稿がスキャンされ、読み込まれたイメージが [ マイドキュメント ] のスマートタッチディレクトリの出力フォルダに出力されます。

## **4** メンテナンス

![](_page_21_Picture_122.jpeg)

## け方

- スキャナーカバーの開 1. スキャナーカバーを開ける前に、入カトレイが開いていることを確 認し、オプションの出力トレイまたはダングラが接続されている場 合は取り外します。
	- 2. スキャナーカバーのリリースレバーを押したまま、スキャナーカ バーを開きます。

![](_page_21_Picture_6.jpeg)

3. スキャナーのクリーニングや部品の交換が完了したら、スキャナー カバーを両手で閉じます。

## クリーニング手順 スキャナーは定期的に清掃する必要があります。原稿がうまく搬送で きなくなったり、複数枚の書類が一度に搬送されたり、イメージに線 が入ってしまうときは、スキャナーをクリーニングする必要がありま す。この章の終わりの「消耗品」には、スキャナーの清掃に必要な消耗 品のリストが示してあります。

重要:コダック部品サービス部門により提供されているような不燃ク リーナのみを使用します。家庭用クリーナは使用しないでくだ さい。

表面の温度が常温に下がってからクリーナを使用してくださ い。高熱面にクリーナを使用しないでください。

換気を行ってください。狭い場所でクリーナを使用しないでく ださい。

注:

- クリーニング前に、電源を切断します。
- メンテナンス作業が終わったら、石鹸と水で手を洗ってください。
- 
- ローラのクリーニング 1. スキャナーカバーを開けます。
	- 2. ローラークリーニングパッドを使って、フィードローラを磨くよう に拭きます。フィードローラーを回転させて、全表面を清掃します。

![](_page_22_Picture_10.jpeg)

- 重要:ローラークリーニングパッドには、目に刺激を与える可能性のあ るラウリル硫酸エーテルナトリウムが含まれています。詳細に ついては、*MSDS*(製品安全データシート)を参照してください。
- 3. チリの出ない布でローラーを乾拭きします。

セパレーションモジュールの クリーニング

正しくクリーニングするには、スキャナーからセパレーションモ ジュールを取り外す必要があります。

注 : セパレーションモジュールを取り外してクリーニングする場合、 入力トレイを取り外した方が簡単です。入力トレイを取り外すに は、入力トレイの右か左を軽く押しながら、溝からピンを外し、入 力トレイを取り外します。

![](_page_23_Picture_3.jpeg)

1. セパレーションモジュールを押し上げて取り外します。

![](_page_23_Picture_5.jpeg)

2. セパレーションモジュールタイヤを回しながらローラークリーニ ングパッドで拭きます。

![](_page_23_Picture_7.jpeg)

3. セパレーションモジュールを確認します。

セパレーションモジュールタイヤに消耗や損傷している兆候が見 える場合には、セパレーションモジュールを交換します。詳細は「交 換手順」を参照してください。

4. セパレーションモジュールのタブと溝の位置を合わせて、押し込み ます。

![](_page_24_Picture_1.jpeg)

フィードモジュールのクリー ニング 注 : フィードモジュールを取り外したり、フィードモジュールの周囲を クリーニングする場合、用紙センサを傷つけないように注意して ください。

![](_page_24_Picture_3.jpeg)

1. フィードモジュールカバー中央の先端をつまみ、持ち上げながら外 します。

![](_page_24_Picture_5.jpeg)

2. フィードモジュールを回転させ、左側に押込みながら外します。

![](_page_25_Picture_1.jpeg)

3. フィードモジュールタイヤを回しながら、ローラークリーニング パッドで拭いてください。

![](_page_25_Picture_3.jpeg)

4. フィードモジュールを確認します。

フィード モジュール タイヤに消耗または損傷している兆候が現れ た場合には、フィード モジュールを交換します。詳細は「交換手 順」を参照してください。

5. 掃除機やクリーニングパッドを使って、フィードモジュールのゴミ やホコリを取り除きます。

![](_page_25_Picture_7.jpeg)

6. フィードモジュールピンを合わせ、左に押込みながら定位置に戻し ます。歯車が正しくかみ合うように取り付けてください。フィード モジュールを元の位置に戻します。

![](_page_26_Picture_1.jpeg)

- 7. タブを溝に合わせてフィードモジュールカバーを正しい位置に押 し込み、しっかりと取り付けてください。
- 
- 
- スキャナーの掃除 イメージングガイドをクリーニングする前に、スキャナー内部に掃除 機を使って、ゴミやほこりを取り除きます。
- イメージングガイドの清掃 1. 上部イメージングガイドおよび下部イメージングガイドを静電ク リーニングクロスで拭きます。イメージングエリアをこすらないよ うに注意してください。
	- 重要:静電クリーニングクロスには、目に刺激を与え、肌のかさつき の原因となるイソプロパノールが含まれています。メンテナン ス作業が終わったら、石鹸と水で手を洗ってください。詳細につ いては、*MSDS*(製品安全データシート)を参照してください。

![](_page_26_Picture_8.jpeg)

- 2. 線を除去するために再使用可能な静電クリーニングクロスを使っ て、もう一度イイメージングガイドの上と下を拭きます。
- 3. 完了したら、スキャナーカバーを両手で閉じます。

トランスポートクリーニング シートによるクリーニング

- 1. トランスポートクリーニングシートの包装を外します。
- 2. クリーニングシートに合わせてサイドガイドを調整します。
- 3. 入力トレイにトランスポートクリーニングシートを(粘着面を手前 にして)縦にセットします。
- 4. スキャン用アプリケーションを使って、トランスポートクリーニン グシートをスキャンします。
- 5. トランスポートクリーニングシートをスキャンしたら、裏返して (粘着面を入力トレイにに向ける)もう一度スキャンします。
- 6. スキャナーカバーを開け、繊維くずの出ない布でイメージングガイ ドを拭いてクリーニングします。
- 7. スキャナーカバーを両手で閉じます。
- 8. イメージ品質を確認します。
- 9. 必要に応じて、この手順を繰り返し、ローラに残った汚れを取り除 きます。
- 注 : クリーニング シートがかなり汚れたら、破棄して新しいシートを 使用してください。

**交換手順** フタックスキャナーは、さまざまな種類、サイズ、厚みの原稿を給紙 できる、交換可能なタイヤを使用しています。タイヤの寿命とパフォー マンスは、ご利用の原稿の種類、搬送路とタイヤのクリーニングの頻 度や、推奨するタイヤ交換スケジュールに従っているかどうか、など の条件により異なります。標準のタイヤの平均寿命は、約 125,000 枚 です。耐用年数については保証されていません。お客様の運用環境、原 稿の種類、スキャン対象原稿の状態、推奨する清掃/交換手順の遵守 状況によって、消耗品の寿命は異なります。後述する清掃手順に従って 作業を行っても、重送、紙詰まり、およびフィーダパフォーマンスの 低下などの問題が頻発する場合は、タイヤを交換してください。

注·

- 交換する前に、電源を切断します。
- 特定の用紙タイプ(ノンカーボン用紙や新聞紙)を使用した場合、ク リーニングを定期的に行わなかった場合、推奨品以外のクリーニング 液を使用した場合などは、ローラの寿命が短くなることがあります。

セパレーションモジュールタ 1. セパレーションモジュールを押し上げて取り外します。

イヤの交換

![](_page_28_Picture_7.jpeg)

• セパレーションモジュールを交換する場合、新しいセパレーショ ンモジュールのタブと溝の位置を合わせて、押し込みます。

![](_page_28_Picture_9.jpeg)

• タイヤを交換する場合は、ステップ 2 に進んでください。

2. セパレーションモジュールを持ったまま、リリースレバーを後に回 し、セパレーションローラーを取り出します。

注意:リリースレバーにはスプリングが付いているので、正しく保持 しないと跳ね返るおそれがあります。充分に注意してください。

![](_page_29_Picture_2.jpeg)

3. セパレーションモジュールからセパレーションローラを取り外し ます。

![](_page_29_Picture_4.jpeg)

4. 各タイヤを軸から外します。

![](_page_29_Picture_6.jpeg)

- 5. 新しいタイヤを軽く引き伸ばしながら軸に取り付けます。
- 重要:タイヤを引き伸ばし過ぎないでください。破損する場合があり ます。
- 6. セパレーションローラを元の位置に取り付けます。正しい位置にセ パレーションローラを取り付けてください。
- 7. セパレーションモジュールのタブと溝の位置を合わせて、押し込み ます。

交換手順

- プリセパレーションパッドの 1. 「セパレーションモジュールタイヤの交換」で説明されている手順に 従って、スキャナーからセパレーションモジュールを取り外します。
	- 2. 両手でセパレーションモジュールを持ち、セパレーションモジュー ルの後部からわずかに出ている、2 つのサイドタブを確認します。

![](_page_30_Picture_3.jpeg)

- 3. サイドタブを、プリセパレーションパッドがセパレーションモ ジュールの前面から少し出るまで押し出します。
- 4. プリセパレーションパッドをつまみ、セパレーションモジュールか ら引き出します。

![](_page_30_Picture_6.jpeg)

- 5. 使用済みのプリセパレーションパッドを破棄します。
- 6. 新しいプリセパレーションパッドのサイド タブと、セパレーション モジュールの溝を合わせます。
- 7. プリセパレーションパッドフラップがセパレーションモジュール タイヤに軽く付くまで、しっかりと押し込みます。
- 8. セパレーションモジュールのタブと溝の位置を合わせて、押し込み ます。

交換

フィードモジュールタイヤの 注: 用紙センサはフィードモジュールの右側にあります。 フィードモ ジュールを取り外したり、フィードモジュールの周囲をクリーニ ングする場合、用紙センサを傷つけないように注意してください。

![](_page_31_Picture_2.jpeg)

1. フィードモジュールカバーのタブを持ち上げ、取外します。

![](_page_31_Picture_4.jpeg)

2. フィードモジュールを回転させ、左側に押込みながら外します。

![](_page_32_Picture_1.jpeg)

- フィードモジュールを交換する場合、新しいフィードモジュール ピンを合わせ、左に押し込みながら定位置に収めます。ギアが正し い位置にはめ込まれていることを確認し、ステップ 8 に進みます。
- タイヤを交換する場合は、ステップ 3 に進んでください。
- 3. コアアセンブリを持ち上げて取り外します。

![](_page_32_Picture_5.jpeg)

4. 各タイヤを軸から外します。

![](_page_32_Picture_7.jpeg)

- 5. 新しいタイヤを軽く引き伸ばしながら軸に取り付けます。
	- 重要:タイヤを引き伸ばし過ぎないでください。ちぎれる場合があ ります。

6. フィードモジュールにコアアセンブリを取り付けます。フィードモ ジュールを正しく取り付けるために、シャフトを右か左にずらす必 要があることもあります。

![](_page_33_Picture_1.jpeg)

- 7. 上記の交換手順を繰り返し、もう一方のコアアセンブリのタイヤを 交換します。
- 8. フィード モジュールを取り付けます。
- 9. タブを溝に合わせてフィードモジュールカバーを正しい位置に押 し込み、しっかりと取り付けてください。

プリセパレーション ローラのテンションの 調整 重送または原稿詰まりが発生している場合は、プリセパレーション ローラのテンションを調整する必要があります。

- 1. 「セパレーションモジュールタイヤの交換」で説明されている手順に 従って、スキャナーからセパレーションモジュールを取り外します。
- 2. セパレーションモジュールのバネがあります。

![](_page_33_Picture_8.jpeg)

3. このバネをホルダから持ち上げて左か右に動かし、テンションを調 整します。

![](_page_33_Picture_10.jpeg)

4. 完了したら、セパレーションモジュールのタブと溝の位置を合わせ て、押し込みます。

![](_page_34_Picture_1.jpeg)

供給品と消耗品 消耗品を注文するには、最寄りのスキャナー販売代理店に連絡してく ださい。

![](_page_34_Picture_106.jpeg)

注 : 品目とカタログ番号は、変更される場合があります。

## 付録 **A** 仕様

この付録では、スキャナーの使用とシステム要件について記載していま す。

![](_page_35_Picture_322.jpeg)

![](_page_36_Picture_277.jpeg)

システム要件 フダックi1200/i1300 Plus シリーズスキャナの実行に推奨する最小シ ステム要件は以下のとおりです。

- 推奨プロセッサとメモリ:
	- 長さ 660 mm(26 インチ)以下の原稿を 400 dpi 以下でスキャン する場合:Core-2 Duo、2 GHz/ コアプロセッサ、2 GB RAM
	- これ以上の長さの原稿、またはより高い解像度でスキャンする場 合:Core-2 Duo、2 GHz/ コアプロセッサ、3 GB RAM
	- Windows 7 x64 bit 用
		- 長さ 660 mm(26 インチ)以下の原稿を 400 dpi 以下でスキャ ンする場合:Core-2 Duo、2 GHz/ コアプロセッサ、2 GB RAM
		- これ以上の長さの原稿、またはより高い解像度でスキャンす る場合:Core-2 Duo、2 GHz/ コアプロセッサ、4 GB RAM
		- USB 2.0 ポート(USB 1.1 でも互換性はありますが、速度が 遅くなります)
- 200 MB 以上のハードディスク空き容量
- サポートされているオペレーティングシステム:
	- Microsoft Windows 8(32 ビットおよび 64 ビット)
	- Microsoft Windows 7(32 ビットおよび 64 ビット)
	- Microsoft Windows Vista(32 ビットおよび 64 ビット); SP2
	- Microsoft Windows XP SP2/SP3 (32 bit)
	- Microsoft Windows XP SP2 x64 Edition
	- Microsoft Windows 2003 Server R2 x64 Edition (TWAIN のみ)
	- Linux Ubuntu 9.04
	- Linux SUSE 11.1
	- Linux Fedora 10

## 搭載されているドライバ:

- Windows オペレーティングシステム: TWAIN、ISIS、WIA
- Linux ディストリビューション: TWAIN、SANE

コダックスキャナーをご購入いただき、ありがとうございます。コダックスキャナーは、お客様に最高レベルのパフォーマン スと信頼性をお届けします。すべてのコダックスキャナーは次の限定保証の対象となります。

### *コダック*スキャナーの限定保証

イーストマンコダック社は、コダックまたはコダック認定代理店を通じて販売された、*コダック*スキャナー(部品および消耗 品を除く)に次の限定保証を適用します。

コダックは、販売時から製品に適用される限定保証期間内において、*コダック*スキャナーの材料および製造上の欠陥がなく、 特定の*コダック*スキャナーに該当するパフォーマンス仕様に準拠することを保証します。

すべてのコダックスキャナーには以下の保証除外規定が適用されます。欠陥がある、または製品仕様に準拠していないコダッ クスキャナーは、コダックの判断により、修理、新製品または代替製品と交換されます。

購入者は、電話 (800-822-1414) または当社の Web サイト (www.Kodak.com/go/warranty) で、購入した*コダック*に適用される 限定保証期間を確認できます。また、この保証期間はコダックスキャナーに同梱されている限定保証の概要のカードにも記載 されています。

保証によるサービスを受けるには、購入を証明する書類が必要となります。

### 保証の除外

コダックの限定保証は、災害、事故、不可抗力、輸送などの原因によって、購入後に*コダック*スキャナーがこうむった物理的 損害には適用されません。これには、次の場合が含まれます。(a) コダックにスキャナーを送り返す際に、その時点で最新のコ ダックの梱包と輸送のガイドラインにしたがってスキャナーを梱包および輸送しなかったために損害が生じた(発送前に輸送 中の損害を防ぐ手段を講じなかった、または、使用前にこれらの手段を取り外さなかった場合を含む)。(b) ユーザのオペレー ティングシステムまたはアプリケーションソフトウェアのインストール、システム統合、プログラミング、または再インストー ル、製品またはコンポーネントのシステムエンジニアリング、移動や廃棄、データの再構築によって損害が生じた(コネクタ、 カバー、ガラス、ピン、シールの破損を含む)。(c) コダック、またはコダックの正規修理店以外によってサービス、変更、ま たは修理が行われた、または、製品の改造、コダック製品の模造コンポーネントやコダック社製以外のコンポーネント、アセ ンブリ、アクセサリ、モジュールの使用によって損害が生じた。(d) 誤用、妥当な範囲外の製品の扱いやメンテナンス、手荒な 扱い、使用者のミス、適切な監督やメンテナンスを行わなかった(推奨されている手順や仕様に逆らった、コダックの承認し ないクリーニング用品やその他のアクセサリに使用を含む)ことによって損害が生じた。(e) 環境的な条件(過度な高温や、そ の他の不適切な物理的稼動環境)、腐食、しみ、製品外での電気配線、静電気放電 (ESD) 保護を行わなかったことによって損害 が生じた。(f) 製品に対して提供されているファームウエアの更新やリリースをインストールしなかったために損害が生じた。 (g) その他の随時追加される除外項目によって損害が生じた。これらの追加項目はオンライン (www.Kodak.com/go/warranty) ま たは電話 (800-822-1414) で確認可能。

コダックでは、米国以外の国で購入された製品に対しては、限定保証を提供していません。米国外の流通経路から製品を購入 した場合は、購入元によって保証が行われます(該当する場合)。

コダックでは、サードパーティの製品、コンピュータシステム、またはその他の電子機器の一部として購入された製品に対し ては、限定保証を行いません。

これらの製品に対する保証は、OEM (Original Equipment Manufacturer) により、このメーカーの製品やシステムの一部として 提供されます。

製品を交換した場合の限定保証の期間は、欠陥のあった元の製品に適用される期間か、30 日のうち、長い方となります。

### 設置に関する警告と断り書き

コダックでは、原因のいかんを問わず、この製品の販売、設置、使用、修理、または機能障害に起因する結果的または偶発的 な損害について、いかなる責任も負いません。これらのコダックが保証責任をもたない損害には、収入や利益の損失、データ の損失、ダウンタイムの費用、製品の使用の損失、当製品を置換する製品のコスト、設備やサービス、および顧客によるこれ らの損害に対する要求を含み、また、これに限られたものではありません。

この付録の条項と、限定保証の条項間に矛盾がある場合は、限定責任の条項が優先されます。

## 限定保証によるサービスを受けるには

コダックスキャナーには、開梱、セットアップ、設置、操作に関する情報が付属しています。ユーザーズガイドを注意して読 めば、製品の適切な設置、使用、メンテナンスに関し、ほとんどの技術的情報が得られるはずです。ただし、ユーザーズガイ ドを参照してもまだ疑問がおありの場合は、当社の Web サイト (www.Kodak.com/go/disupport) にアクセスしていただくか、 または以下までお問い合わせください。

コダックサポートセンター : **(800) 822-1414**

サポートセンターは、休日を除く月曜日から金曜日の午前 8 時から午後 5 時まで営業しています。

お問い合わせになる前に、該当する購入者はコダックスキャナーのモデル番号、パーツ番号、シリアル番号、購入を証明でき るものをご用意ください。また、問題について説明できるように、情報を整理しておいてください。

サポートセンターの担当者は、ユーザが問題を解決できるように、電話でお手伝いします。場合によっては、いくつかの簡単 な自己診断テストを実行して、結果のステータスやエラーコードのメッセージを伝えるように求められることがあります。こ れは、問題がコダックスキャナーにあるかまたは別のコンポーネントにあるのか、問題を電話で解決できるか、サポートセン ターでの判断に役立てるためです。サポートセンターが、ハードウェアの問題が限定保証や購入されたメンテナンスサービス の範囲であると判断する場合は、必要に応じて RMA 番号 (Return Material Authorization Number) が発行されます。その後、 サービスのリクエストが発行され、修理か交換が行われます。

## 梱包と輸送のガイドライン

購入者は、保証が適用される製品を返送する場合、製品が輸送中に損傷しないように、十分な梱包を行ってください。梱包が 十分でなかった場合、コダックスキャナー保証が無効になります。製品の保管や輸送のために、元の箱や梱包を保管しておく ことをお勧めします。コダックでは、輸送中の損傷に関連する問題については責任を負いません。購入者はコダックスキャナー のみを返品してください。発送の前に、すべての追加のアイテム(アダプタ、ケーブル、ソフトウェア、マニュアルなど)を 取り外して、保管しておいてください。コダックはこれらの品目について責任を負わず、修理または交換したコダックスキャ ナーと一緒に返送されません。すべての製品は、元の梱包、または返品するユニットに対して承認された梱包を使用して、コ ダックに返送してください。購入者は*コダック*スキャナーを発送する前に、梱包材を取り付けてください。元の梱包がない場 合は、コダックのサポートセンター(電話:800-822-1414)に、新しい梱包用品のパーツ番号と注文方法を問い合わせてくだ さい。

### 返送の手順

本限定保証の対象となるコダックスキャナーのサービスを受けられる購入者は、(800) 822-1414 に連絡して返品認証番号 (「RMA」)を取得し、RMA の発行から 10 営業日以内にコダックの現行の梱包と輸送のガイドラインに従い、*コダック*スキャ ナーをエンドユーザの送料および保険料負担で RMA で指定する宛先まで発送するものとします。

コダックが交換した製品や部品は、コダックの所有となります。

## 顧客の責任

サービスの要求を行うことによって、限定保証の対象となる購入者は、限定保証の条件(断り書きと限定保証の条項を含む) に合意したものとみなされます。サービスを受けるまえに、ユーザは損傷を受ける、または損失される恐れのあるデータやファ イルをすべてバックアップしてください。コダックでは、失われた、または損傷を受けたデータやファイルに対し、何ら責任を 負いません。

## 保証サービスの説明

イーストマンコダック社(コダック)は限定保証をサポートし、コダックスキャナーの使用および取り扱いを支援する(サー ビス方法)、さまざまなサービスプログラムを提供しています。コダックスキャナーは重要な投資です。コダックスキャナーは、 競争力を維持するために必要な生産性を発揮します。たとえ一時的であっても、この生産性を失うと、ビジネスに支障が生じ る場合があります。ダウンタイムは、修理費だけでなく、時間を失ったという意味でも、非常に高価なものになりえます。こ れらの問題を避けるために、コダックでは限定保証の遂行にあたり、製品タイプによって、以下にあげるサービス方法のいず れかを使用します。

選択した*コダック*スキャナーには限定保証登録カードと限定保証概要カードが付属しています。このカードは、モデルごとに 異なります。限定保証の概要カードには、モデル番号と限定保証を含む、重要な保証に関する情報が記載されています。特定 のコダックスキャナーに適用されるサービス方法を判断するには、限定保証概要カードを参照してください。

限定保証登録カード、または限定保証の概要カードが見つからない場合、製品に関する情報(最新の保証やサービスプログラ ムに関する情報や制限を含む)は、オンライン (www.Kodak.com/go/disupport) または電話 (800-822-1414) で入手できます。

サービスの遅延を避けるために、限定保証登録カードをできるだけ早く返送してください。限定保証登録カードが同梱されて いない場合は、オンライン (www.Kodak.com/go/disupport) または電話 (800-822-1414) でも登録を行えます。

コダックはまた、*コダック*スキャナーの使用と取り扱いを支援するために購入できるサービスプログラムも提供しています。 コダックでは、限定保証によってお客様に、品質、パフォーマンス、信頼性、そしてサービスをお届けするべく、努力しています。

## 出張サービス

選択したコダックスキャナーに対して、サポートセンターがハードウェアプログラムを確認した場合、サービスコールが作成さ れ、記録されます。製品がアメリカ合衆国の 48 州、またはアラスカとハワイの一部の地域にあり、技術者がスキャナーにアクセ スするにあたってセキュリティ上、安全上、または物理的な制限のない場合は、コダックの技術者が製品のある場所に派遣され て、修理が行われます。サービスが提供されている地域の詳細については、当社の Web サイト (www.Kodak.com/go/docimaging) を 参照してください。出張サービスは、休日を除く、月曜日から金曜日までの現地時間で午前 8 時から午後 5 時の間に実施されて います。

## **AUR**

AUR は、業界で提供されているサービスの中で、もっとも簡単で、包括的なものといえるでしょう。万が一製品に欠陥があっ た場合、特定のコダックスキャナーの該当する購入者に対し、コダックは 2 営業日以内に製品を交換します。

AUR では特定の障害または破損のあるコダックスキャナーについて、事前に交換を行います。 AUR を利用するには、対象と なる購入者は RMA 番号を取得し、アドバンス交換合意書に署名し、交換用製品を確保するためのクレジットカードへの課金 に了承します。 RMA 番号は、交換のための製品を確認しなければならない場合のために、大切に保管してください。対象とな る購入者は、交換のための製品の郵送先住所を尋ねられます。また、故障した製品の返品のために、梱包と発送に関する指示 がファックスで送信されます。サービスのリクエストが始まり、コダックが署名された合意書を受け取ってから 2 営業日以内 に、交換用の製品が届けられます。故障した製品は、ユーザが交換用製品を受け取ってから 10 日以内にコダックに届けられる 必要があります。この期日を過ぎると、交換用製品の標準価格がユーザのクレジットカードに課金されます。交換用製品の発 送にあたっては、コダックが送料を負担し、輸送手段を選択します。コダックの指示や、コダックが希望する輸送業者以外を 使って発送が行われた場合、限定保証は無効になることがあります。

製品をコダックに返送する前に、限定保証でカバーされていない、すべてのオプションやアクセサリ(電源コードやマニュア ルを含む)を取り外してください。故障した製品の返送には、交換用製品に使われていた箱と梱包を使用してください。故障 した製品が、交換用製品に使われていた箱と梱包で返送されなかった場合、限定保証は無効になることがあります。故障した 製品が適切に受理されるように、RMA (Return Material Authorization) 番号を箱の外側にはっきりと書いてください。

## ディーポサービス

コダックスキャナーがアドバンス交換またはオンサイトサービスの対象外の場合、該当する購入者はディーポ修理サービスを 利用できます。対象となる購入者は、最寄の正規ディーポ修理センターに製品を送るように指示されます。修理センターまで の輸送の費用は購入者が負担し、輸送中の破損などについては購入者が責任をもつものとします。製品を修理センターに返送 する前に、限定保証でカバーされていない、すべてのオプションやアクセサリ(電源コードやマニュアルを含む)を取り外し てください。すべての製品は、元の梱包、または推奨されている箱を使用して、コダックに返送してください。コダックスキャ ナーは、発送前に梱包材を取り付けてください。元の梱包がない場合は、コダックのサポートセンター(電話:800-822-1414) に、新しい梱包用品の注文方法を問い合わせてください。コダックスキャナーのサービスを受けられる購入者は、(800) 822-1414 に連絡して返品認証番号(「RMA」)を取得し、RMA の発行から (10 営業日以内にコダックの現行の梱包と輸送のガイドライ ンに従い、コダックスキャナーをエンドユーザの送料および保険料負担で RMA が指定する宛先まで発送するものとします。故 障した製品が適切に受理されるように、RMA (Return Material Authorization) 番号を箱の外側にはっきりと書いてください。

製品の受理後、修理センターは製品を 10 営業日以内に修理します。修理された製品は、2 日以内に配送されるエクスプレス便 で購入者に返送されます。購入者はこの送料を負担する必要はありません。

## 重要な制限

資格:アドバンス交換プログラムおよびディーポサービスは米国 50 州の該当する購入者が利用でき、オンサイトサービスは 隣接した 48 州、アラスカおよびハワイの特定の領域でコダックの認定ディストリビュータから購入した製品に対して利用で きます。コダックスキャナーは、購入者がコダックのその時点で有効な梱包および発送のガイドラインに従って欠陥のある製 品を返送しなかった場合など、製品がコダックのその時点で有効な保証除外規定を満たさない場合、保証内のいかなるサービ スも受けられません。購入者は、コダックスキャナーを個人またはビジネス目的で購入し、再販目的ではない場合に「該当す る購入者」または「エンドユーザ」とみなされます。

**消耗品**: 消耗品は、通常の使用において消費され、必要に応じてエンドユーザによって交換される品目です。消耗品や備品な ど、および、ユーザーズガイドでユーザの責任であると述べられているアイテムは、限定保証の対象とはなりません。

上記の除外される部品やサービスは、正規サービス店が独自の条件と料金で提供しています。

コダックが交換した製品や部品は、コダックの所有となります。

## コダックの連絡先

コダックスキャナーに関する情報:

Web サイト: www.Kodak.com/go/docimaging

米国内の電話によるサービス、修理、技術サポート

電話によるテクニカルサポートは、休日を除く月曜日から金曜日まで、午前 8 時から午後 5 時まで営業しています。 電話番号: (800) 822-1414

技術文書と FAQ (24 時間):

Web サイト: www.Kodak.com/go/docimaging

サービスプログラム情報:

Web サイト: www.Kodak.com 電話番号 : (800) 822-1414

![](_page_41_Picture_0.jpeg)

![](_page_41_Picture_1.jpeg)